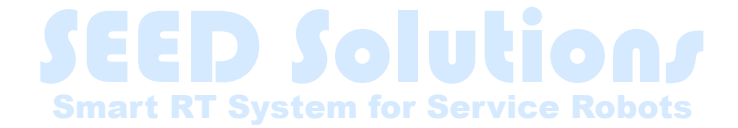

# **NEDO講座 第1部 ROSの基礎**

THK株式会社 産業機器統括本部 技術本部 事業開発統括部 永塚BU

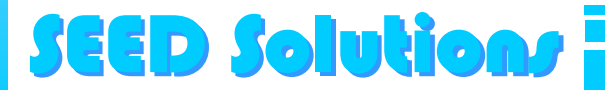

### 本講座の概要

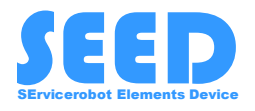

- SEED-Noidを対象として,自律移動機能やマニピュ レーション機能を運用するための基礎について学ぶ. なお,ROS1を対象にした説明・演習を行う.
	- ROSの基礎(オプション)
	- SEED-Noidの運用の基礎
	- SEED-Noidを用いた地図生成とナビゲーション
	- SEED-Noidを用いたマニピュレーション
- 上記項目を部構成とし,それぞれ別々の動画で説明を させていただきます.

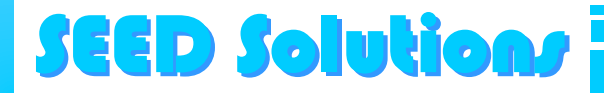

## **第1部の目的**

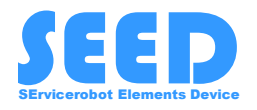

- ROSの概要を把握し, SEED Noidのシステムを運用す る上での基礎を固める.
	- ROSをよく理解している方は飛ばしていただいて大 丈夫です.
- 逆に,ROSなどのモジュールベースのプラットフォー ムに不慣れな方は,キーワードを知る意味でも一度ご 確認ください.

第2部以降はここで紹介したキーワードが多用 されますので,逆引きでもご利用ください.

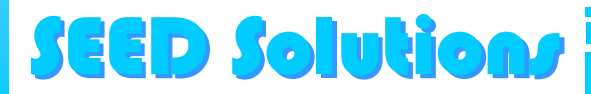

**ROSとは?**

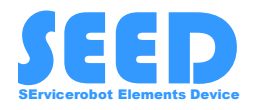

### ロボットのための オープンソースのソフトウェアフレーム …… ROS ワーク(ミドルウェア)

- 多くのハードウェアをサポート.
- ネットワーク透過性
- 多様な開発ツール
- 豊富なソフトウェアリソースとド キュメント

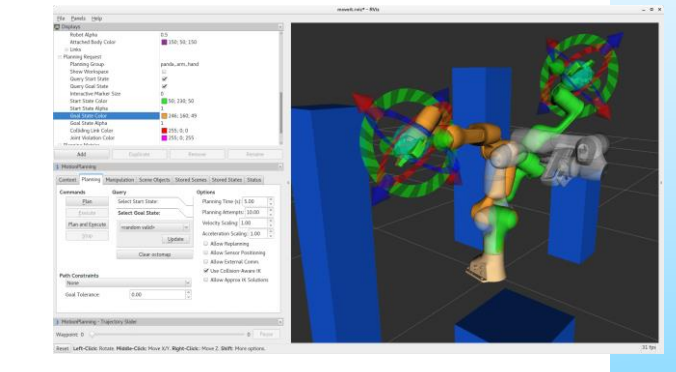

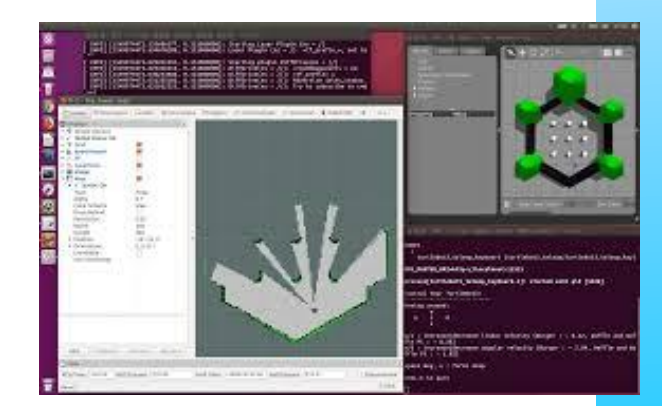

### SEED Solutions SEED Solutions

**ROSの基礎(ROS Graph)**

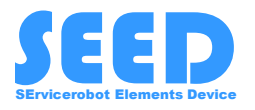

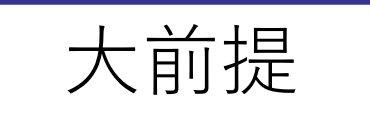

ROSでは,多数のプログラムが独立して存在しており, ネットワークを介してお互いに通信しながら連携する.

### ROS Graph

SEED Solutions SEED Solutions

グラフ理論で示されるような,ノードとエッジを用い てシステムがグラフとして表現・構成される.

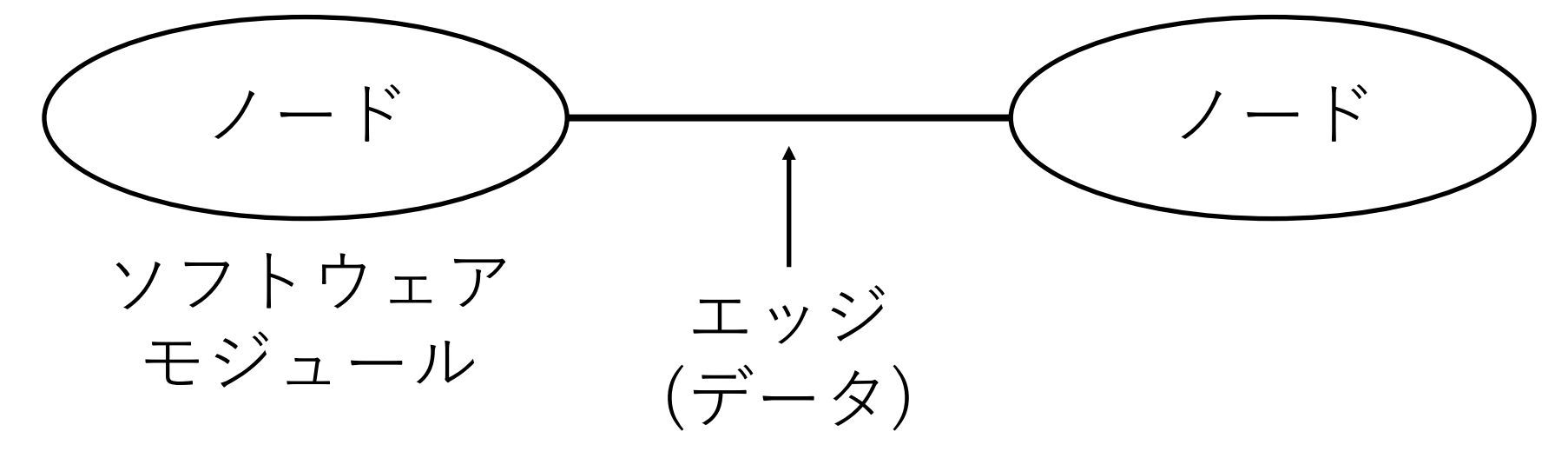

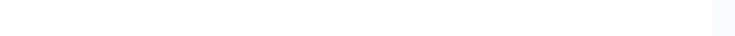

**ROSの基礎(ROS Graph)**

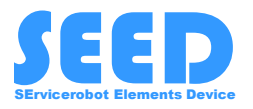

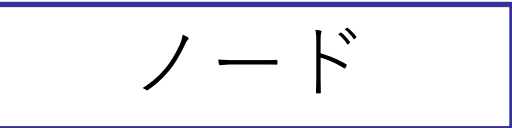

ハードウェアを制御したり,アルゴリズムなどのソフ トウェアモジュール.他のノードへのデータの送信や, データの受信が可能.

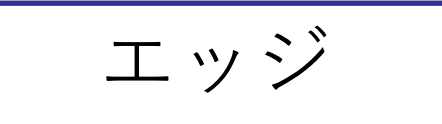

ソケット通信(TCP/IP)によるノード間の通信を担う.

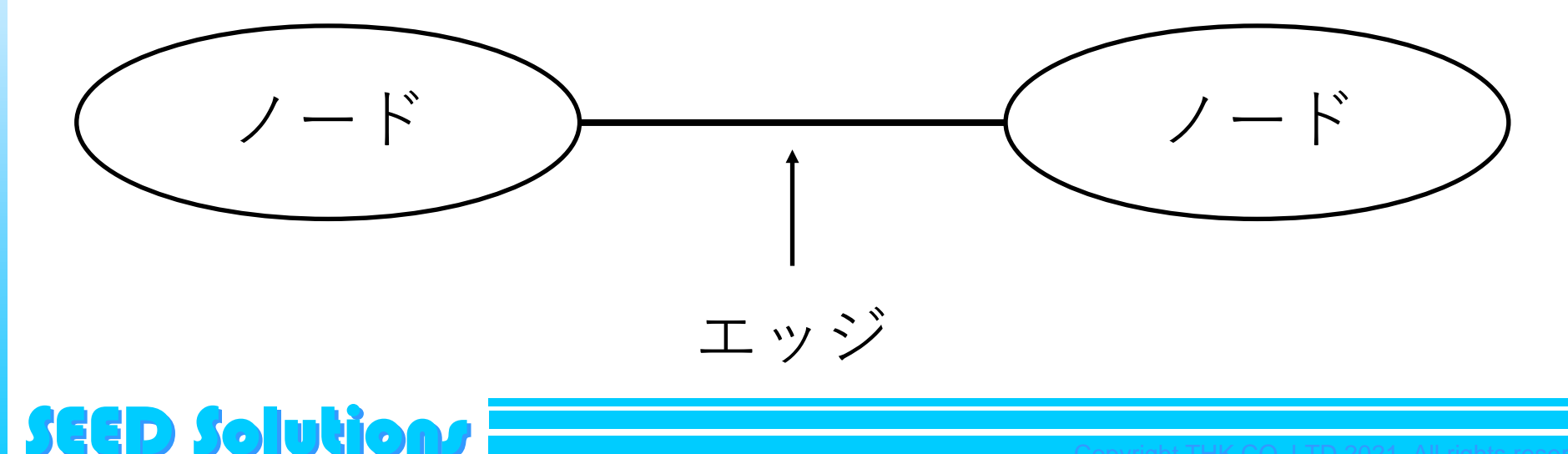

## **ROSの基礎(ROS Graph)**

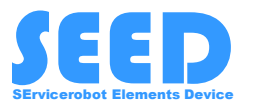

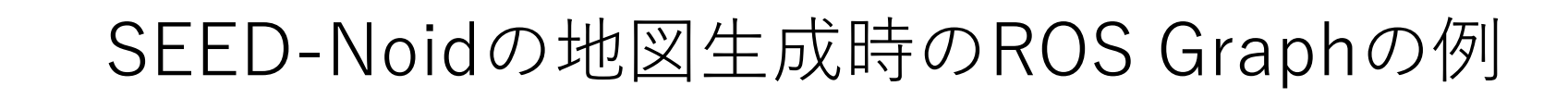

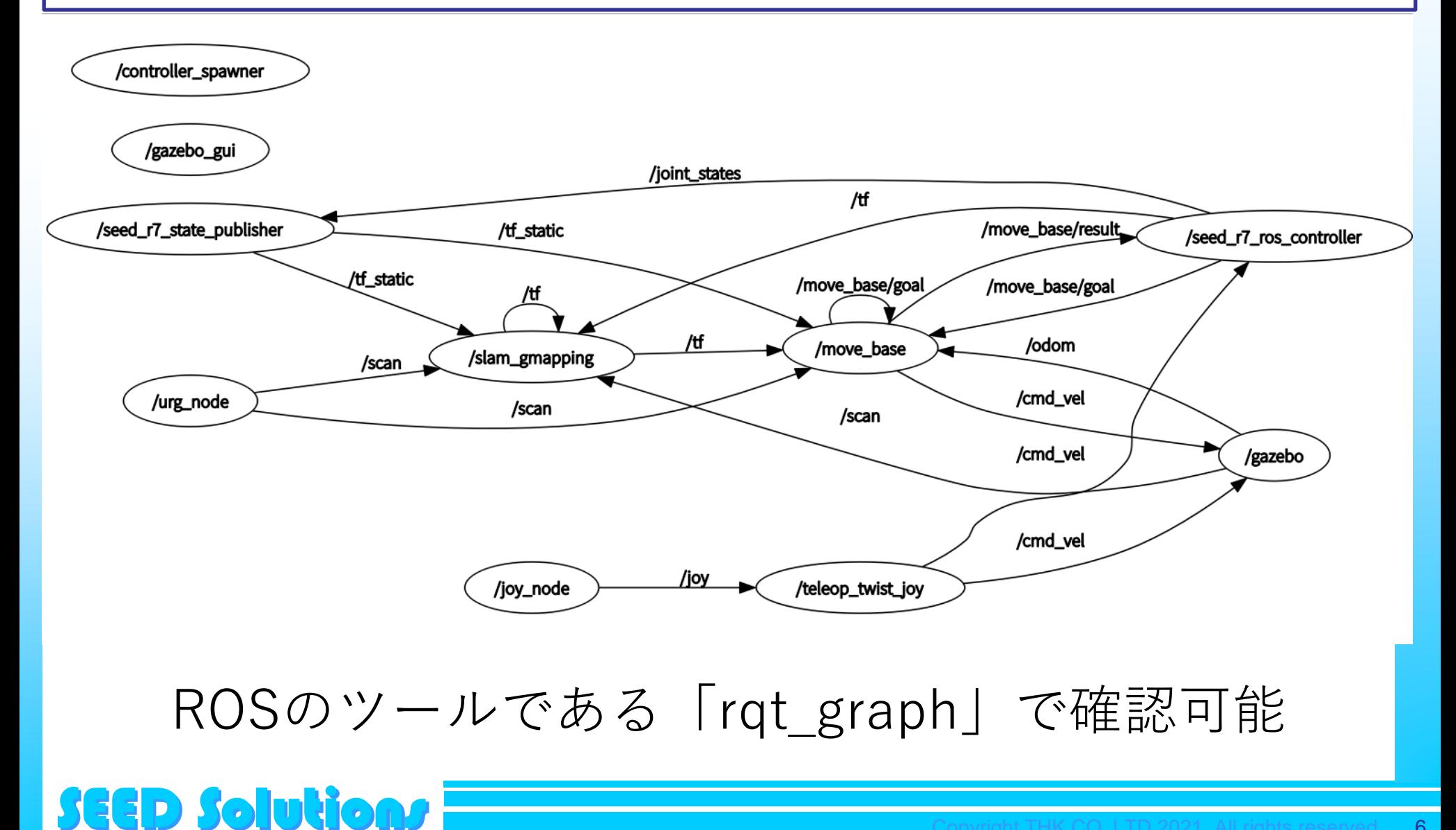

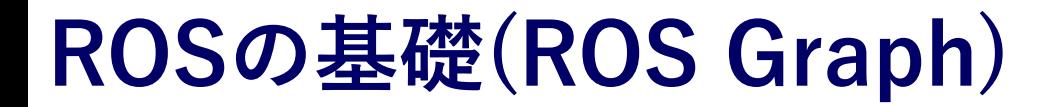

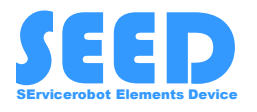

ソフトウェアモジュールがノードとして存在する意義

### 従来のロボットプログラム

従来のロボットソフトウェアは密な連携(1つのプロ グラムのみ)で動作しており,ソフトウェアの実行は 容易であるが,不具合発生時にシステム全体がダウン.

#### ROSのシステム

(きちんと作られていれば)システムを構成する1つの ノードが不具合でダウンしても,システム全体のダウ ンにつながることは回避可能. (こういったシステムを疎な連携のシステムという)

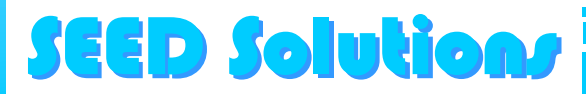

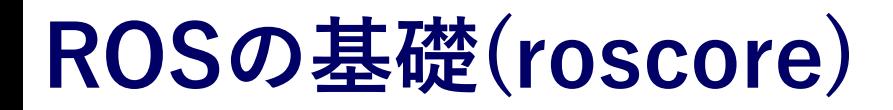

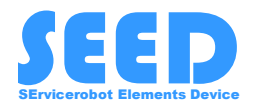

roscoreは各ノードが関連するノードと情報を送受信 するための,接続情報を提供する.

- 全てのノードはroscoreに接続する必要がある.
- 新しく起動されたノードはroscoreに接続し,デー タを送受信するノードと直接接続するための情報 を提供される.

roscoreはサーバ-クライアントモデルとエージェント モデルのハイブリッドの機能を持つ.

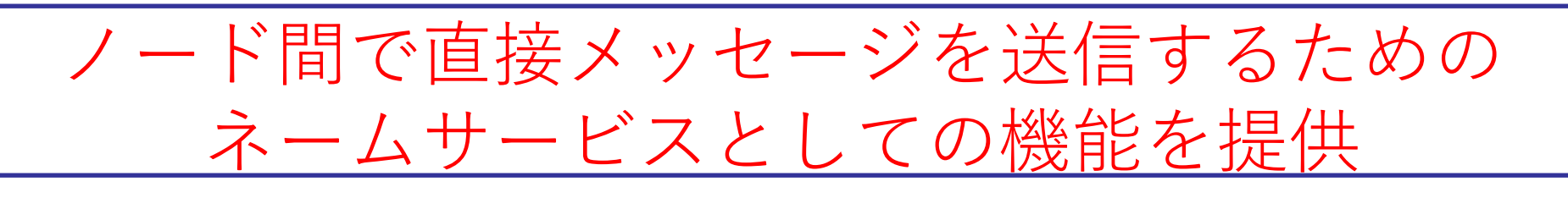

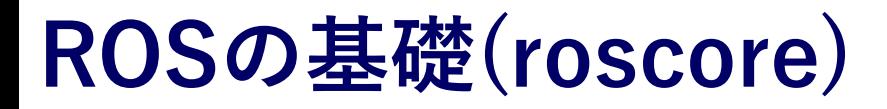

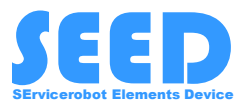

複数のPCでシステムを構築していて,1つのroscoreに 接続する場合,以下の様に設定すれば良い.

#### export ROS\_MASTER\_URI=http://hostname:11311

ここで, hostnameは各環境に合わせて設定. IPアドレスを直接指定することも可能.

roscoreのパラメータサーバとしての機能

roscoreはノードの設定を行うためのパラメータ (rosparam)サーバとしての機能を持つ. (ノードのパラメータ情報についても管理している.)

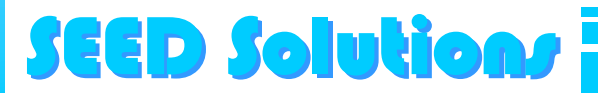

### **ROSの基礎(catkin ビルドシステム)**

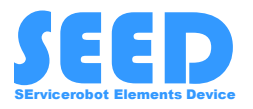

catkin(キャッキン)はROS用のビルドシステム CMakeとPythonスクリプトを合わせ,拡張したもの.

以前はcatkin makeというコマンドが利用されていた が,現在推奨はcatkinというコマンド. (Pythonのパッケージとして提供されている.)

catkinコマンドでは,パッケージのビルド時の他の パッケージとの相互参照を避けるために,各パッケー ジを独立・並列で処理を行ってくれる.

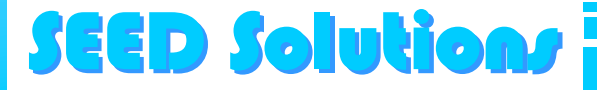

### **ROSの基礎(catkin ビルドシステム)**

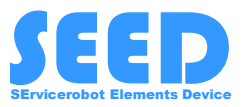

#### \$catkin [global options] <verb> [verb arguments and option]

### catkinのサブコマンド(Verb) リスト

SEED Solutions SEED Solutions

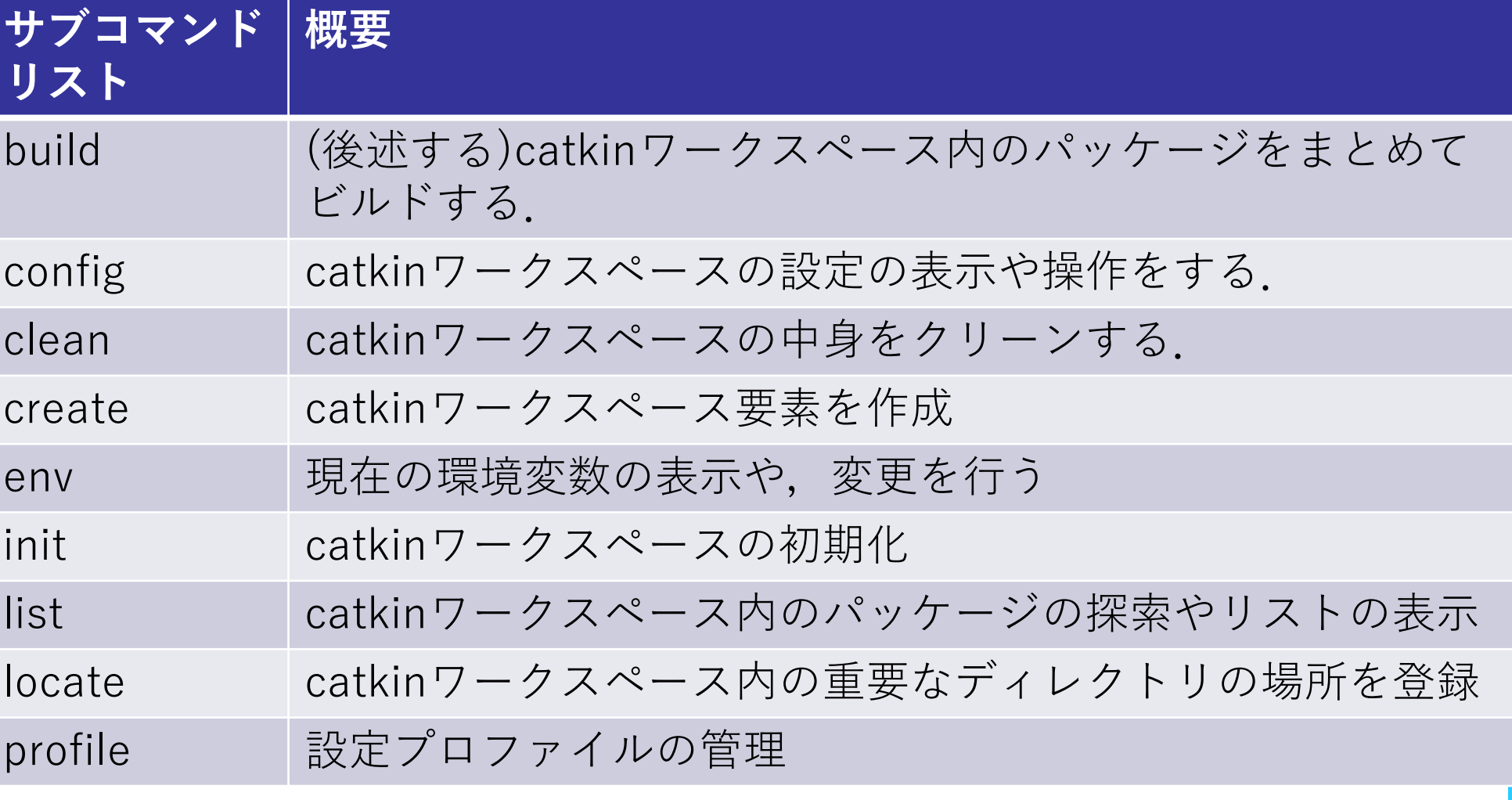

<https://catkin-tools.readthedocs.io/en/latest/index.html>

### **ROSの基礎(Workspaces)**

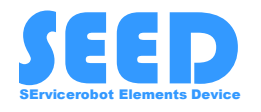

ROSのパッケージが格納される作業用ディレクトリ 複数のワークスペースを生成できるが,1度に利用で きるワークスペースは1つのみ.

ワークスペースを利用するためには,以下の様に, ワークスペースとしての初期化を行う必要がある.

### \$catkin init

このコマンドを実行すると,隠しディレクトリである ".catkin\_tools"を生成する.どこのディレクトリでも 初期化は可能.

**SEED Solutions** なお, catkin buildとしても初回の場合".catkin\_tools" が作られる.

### **ROSの基礎(Workspaces)**

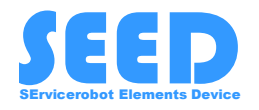

### 「catkin init」を実行した後でのディレクトリ構成

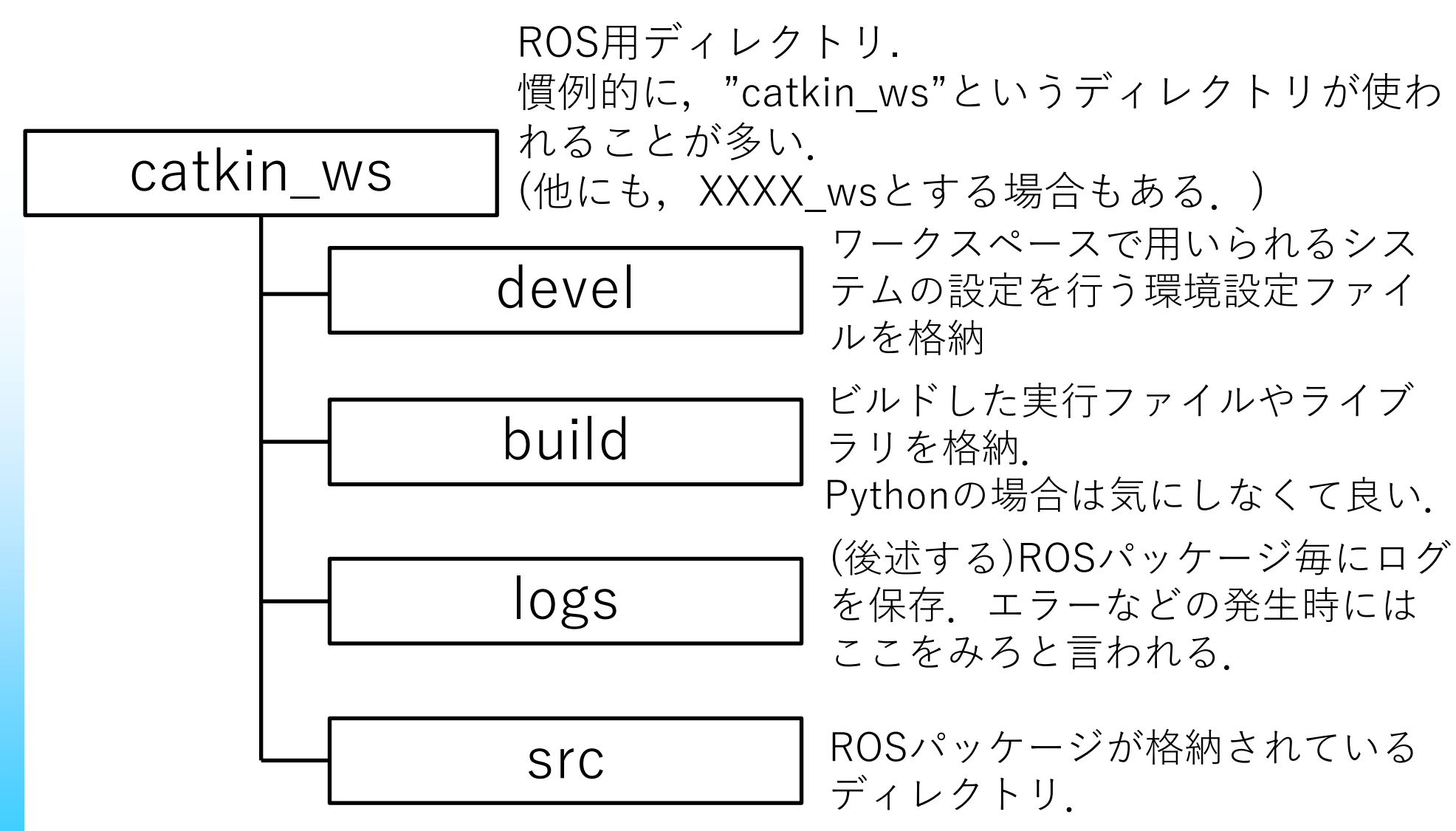

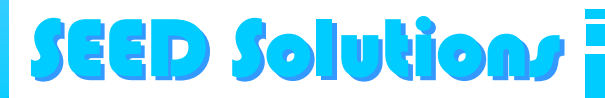

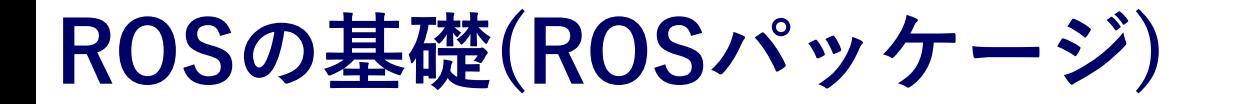

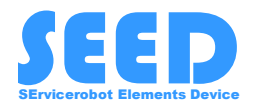

ROSのソフトウェアはROSパッケージとしてまとめら れる.

パッケージは"src"以下に置かれることを想定. (gitなどからダウンロードしてきたパッケージは必 ず"src"の下に置くようにすること.)

新しいパッケージを作る場合は"src"ディレクトリで以 下の様なコマンドを実行する. (sampleというパッケージを作る場合.)

\$catkin create pkg sample

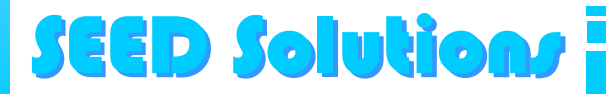

### **ROSの基礎(rosrun)**

SEED Solutions

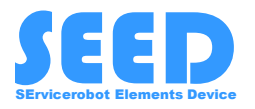

### ROSパッケージを実行するためのコマンド.

コマンドで指定されたプログラムに対するパッケージ を探したり,入力されたパラメータをプログラムに渡 す事ができる.

### \$rosrun <パッケージ名> <実行プログラム名> [パラメータ等]

"rosrun"は1つのROSノードの起動には良いが,大規 模なシステムでは,手間がかかることから,後述す る"roslaunch"が使われる.

### 詳しくは,第2部の演習で確認.

## **ROSの基礎(Names,Namespace)**

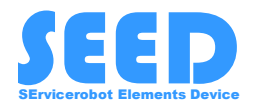

ROSでは,ノード名や送受信するメッセージ(Topic), パラメータ等は全てがユニークな名前を持つ.

Cameraのノードでは,imageというトピックと, frame\_rateというパラメータを持つ.

名前空間(Namespace)は名前が重なることを避けるた めに用いられる.

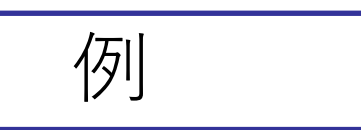

例

Cameraが2つあるとき, 名前空間として, leftとright を設け、right/image, left/imageというように名前空 間をわけて定義できる.

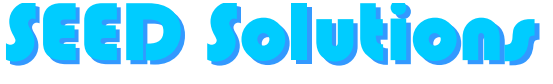

## **ROSの基礎(Remapping)**

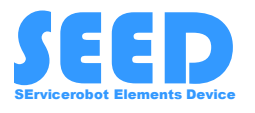

ソースコードを変更することなく,既存のノードで メッセージを受け取れるようにRemappingを使う.

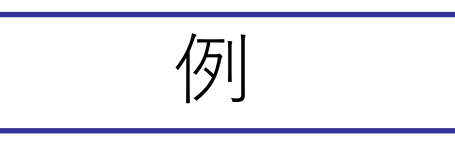

### \$./image\_view image:=right/image

デフォルトはimageだが,それをright/imageという メッセージを受け取るようにRemapしている.

メッセージだけでなく,ノードのNamespaceの Remappingもできる.

\$./camera \_\_ns:=right/image

例

## **ROSの基礎(Remapping)**

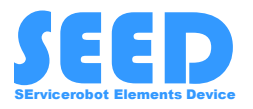

## 同様にノード名の変更も可能

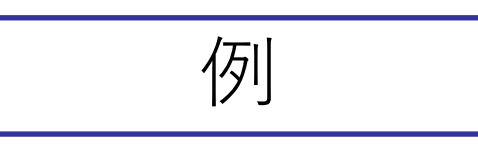

\$./camera name:=camera1

### Remappingを利用することで,ROSノードのソース コードに手を加えることなく,実行時に与えるパラ メータで運用を工夫できる.

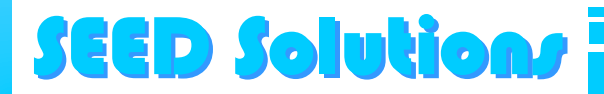

## **ROSの基礎(roslaunch)**

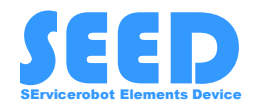

複数のノードを起動するために用いられるコマンド. XMLファイルで作成する. 文法などのは基本的にXMLのルールに従い,ROS用の タグが設定されている.

#### \$roslaunch PACKAGE LAUNCH\_FILE

### 詳細は,演習を通じて学びます.

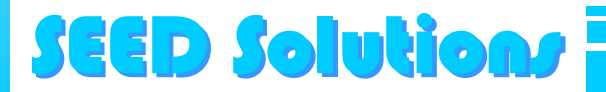

例

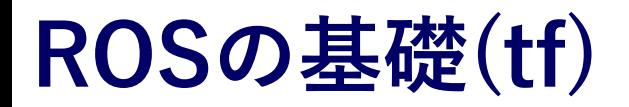

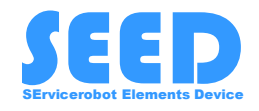

ROSが広く使われている理由にもなっている重要な機 能の1つ. Transformの略.

システムで用いられる座標系を管理し,これらの座標 系の間での座標変換を行ってくれる.

tfのtopicに合わせて, tf/tfMessageを利用する. この中には,変換,座標系の名前の特定,相対座標や 回転,時間などの管理を行う.

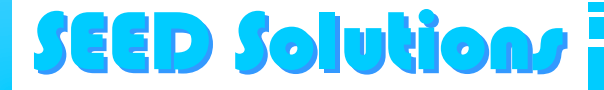

## **Topics**

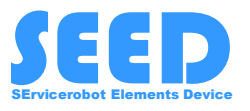

ROSにおける基本的な送受信するメッセージ. Publisher/Subscriberモデルで実装されている.

直訳すると,出版社/購読者のモデル.Publisherは データの配信を行い, 読みたいSubscriberがデータを 受信するというモデル. 疎な連携を実現.

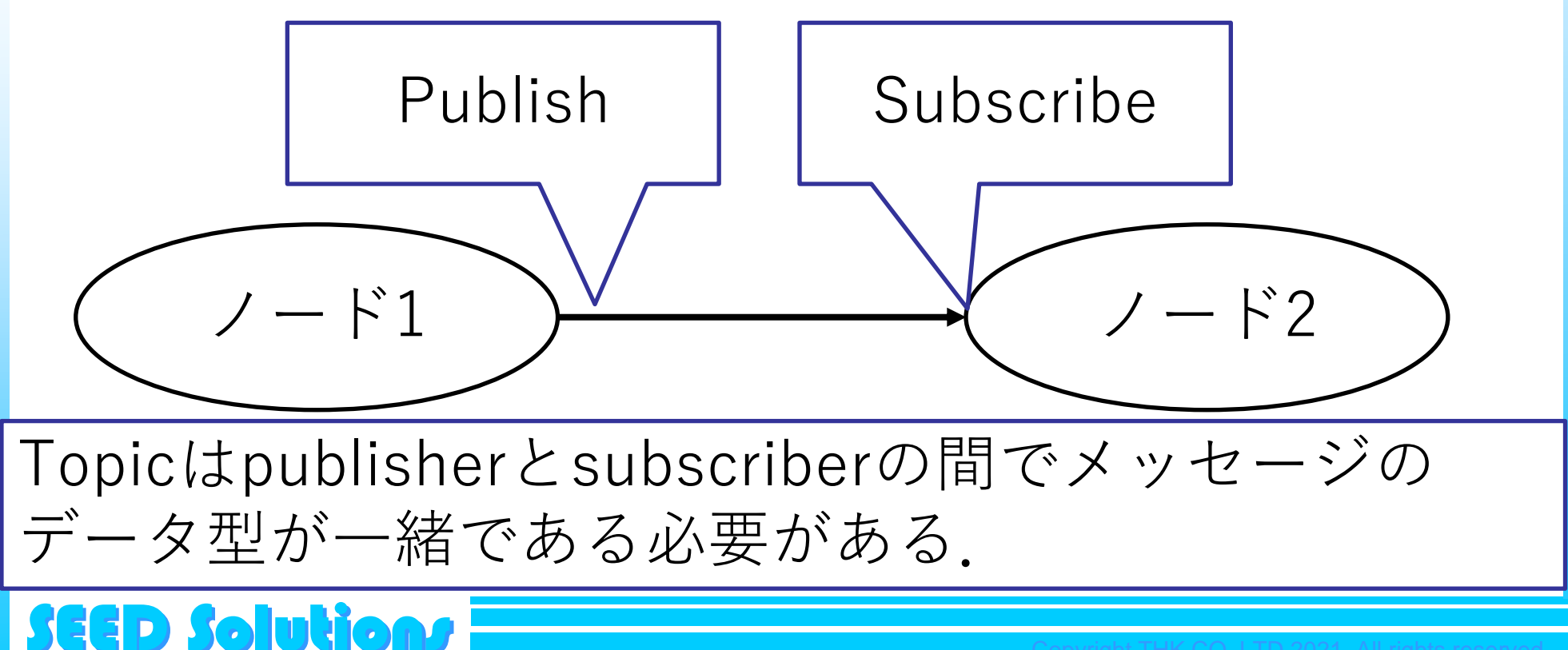

### **Service**

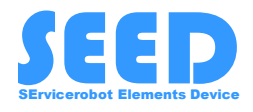

サービスはあるノードから他のノードの持つ関数を実 行することができる機能.同期式. サーバとクライアントに分けて実装する必要がある. サーバ

サービスをリクエストされた場合に実行されるコール バックを定義し,サービスを発行する.

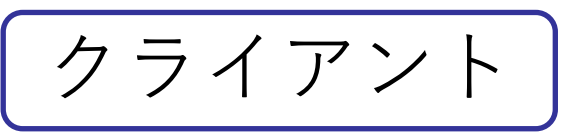

サービスにアクセスし,サービスを実行する.

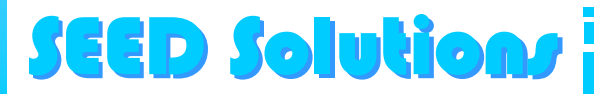

### **Serviceの利用方法**

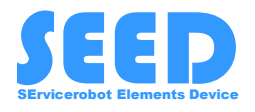

サービスは,サービス定義ファイル(.srv)に入力と返り 値を定義する. このときのファイル名はサービス名になるので,気を つける.

サービスを定義し、パッケージのビルドを行うと、以 下の3つのファイルが生成される. (ここでは,TestService.srvと言う名前にする.)

- TestService
- TestServiceRequest(関数呼び出し)
- TestServiceResponse(呼び出しに対する応答)

### **SEED Solutio**

## **Action**

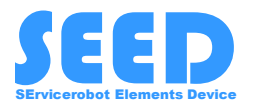

サービスは同期呼び出しなのに対して,Actionは非同 期呼び出し.

時間がかかり,ゴールに依存した行動を実行するのに 利用される.

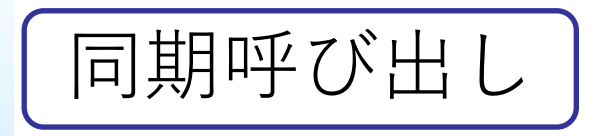

関数コールが行われたら,処理が終わるまで呼び出し 元での処理をブロックする.

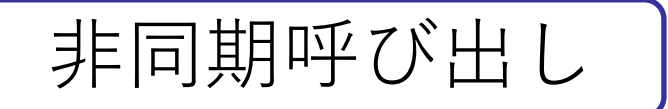

関数コールが行われても,処理が終わるまで待たずに 呼び出し元での処理が継続される.

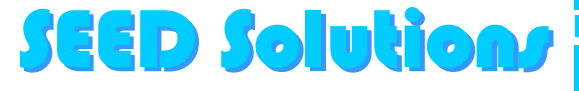

### **Action**

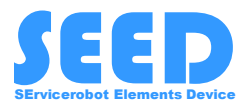

## アクションでは、以下の3つの機能が利用できる.

- goal(goalの設定.)
- Result(アクションの結果を受け取れる)
- Feedback(現在の状態を知ることができる.)

### アクションはtopicを用いて実装する.

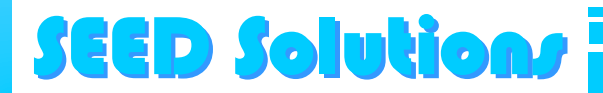

### **ROSの実装の流れ**

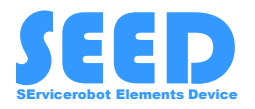

### 1. ノードを設計する.

- ① 何の処理をするのか.
- ② 何のパッケージが必要かを考える.
- ③ 入出力のデータがなにか,内部で実行前に設定したいパラメータは? 外部からパラメータ等の設定変更をする必要があるか?外部からの関 数呼び出しの必要性は?
- ④ 処理を実装する.

## 2. ノードを単体実行する.

• rostopic echoなどで動作の確認

### 3. ノードをシステムで実行する.

- roslaunchを作成し,実行する.

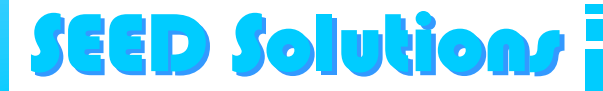

## **ROSノードの再利用の流れ**

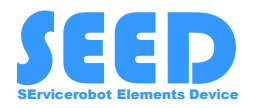

## 1. 利用したいROSノードの取得

- Githubなどに公開されているROSノードを取得. Workspace以下のsrcの中に取得したファイル一式を配置.
- 2. ROSノードをビルドする
	- Catkinコマンドを利用して,ダウンロードしてきたノードをビルド

#### \$catkin build [ダウンロードしたパッケージ名]

### 3. ROSノード利用する

• 公開されているROSノードの多くはlaunchファイルを持つため, launchファイルを利用してノードを起動する.

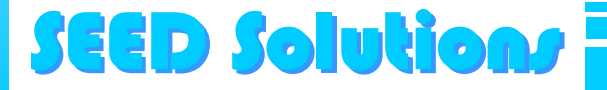

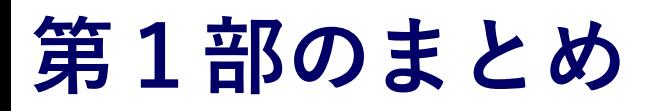

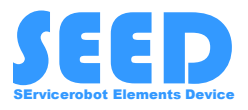

• ROSの基礎についての概説

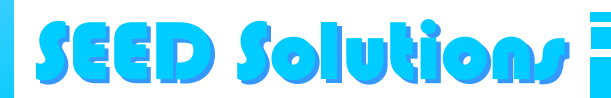

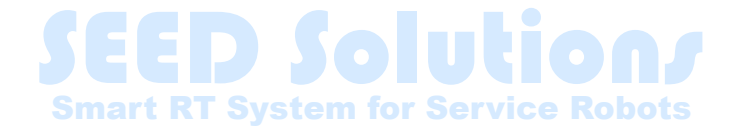

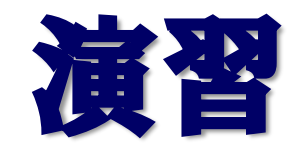

THK株式会社 産業機器統括本部 技術本部 事業開発統括部 永塚BU

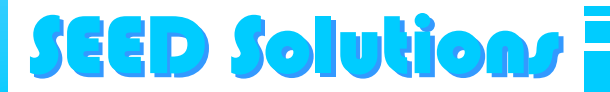

**この演習の目的**

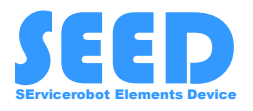

ROSノードの開発手順や,実行方法について,実際に手を動かし ながら,体感していただきます.

この演習で開発するROSノードはROSでの"Hello World"のような 位置づけです.

内容自体はシンプルですが,基本が詰まってますので,ソース コードの構成やビルド方法,運用を簡便にするための仕組みにつ いての理解を深めて下さい.

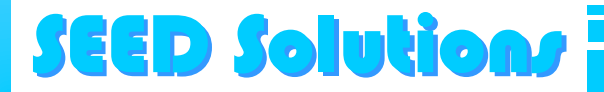

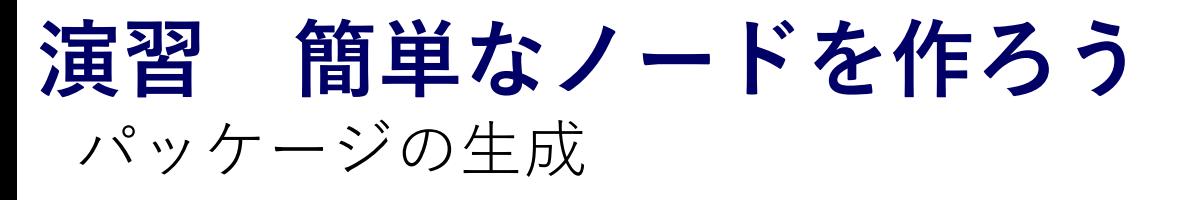

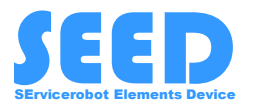

\$cd ~/ros/melodic/src \$catkin create pkg beginner tutorials

ここでは,プログラムのコードを書くエディタとしてgeditを用い ます.(Windowsのメモ帳ライクで使いやすいと思われるため.) すでに使いやすいエディタがある場合はそちらを利用.

\$cd ~/ros/melodic/src/beginner\_tutorials \$mkdir src \$cd src \$gedit talker.cpp

ソースコードなどは下記も参照

<http://wiki.ros.org/ja/ROS/Tutorials/WritingPublisherSubscriber%28c%2B%2B%29>

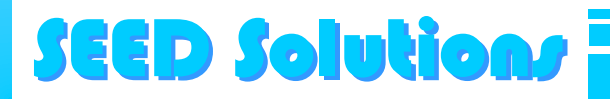

## **ソースコード(talker.cpp)**

**SEED Solutions** 

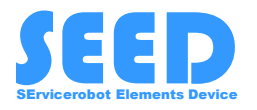

```
1 #include <ros/ros.h>
 2 #include <std msgs/String.h>
 3 #include <sstream>
 4
 5 int main(int argc, char **argv)
 6\left\{\overline{7}ros::init(argc, argv, "talker");
 8
       ros::NodeHandle n;
 9
       ros::Publisher chatter pub = n.advertise<std msgs::String>("chatter", 1000);
10
       ros::Rate loop rate(10);11
12int count = 0;
       while(ros::ok())13
14
       \left\{ \right.15
           std msgs::String msg;
           std::stringstream ss;
16
           msq.data = ss.str()17
           ROS INFO("%s", msg.data.c_str());
18
           chatter_pub.publish(msg);
19
           ros::splinOnce();
20
2122
           loop rate.sleep();
23
           ++count:
24
25
       return 0:
26}
```
## **ソースコード(listener.cpp)**

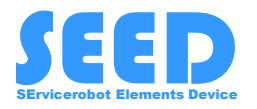

続いて、talkerからのトピックを受け取るノードを作成

#### \$gedit listener.cpp

```
以下のコードを入力する.
```

```
1 #include <ros/ros.h>
 2 #include <std_msgs/String.h>
 3
 4 void chatterCallback(const std msgs::String::ConstPtr& msg)
 5fROS_INFO("I heard: [%s]", msg->data.c_str());
 6
 7 }
 8
 9 int main(int argc, char **argv)
10f11
        ros::init(argc, argv, "listener");
        ros::NodeHandle n:
12
13
        ros::Subscripter sub = n.subscripte("chatter", 1000, chatterCallback);1415
        ros::spin();
16
        return 0:
17
18 }
SEED Solutions SEED Solutions Search Sections Sections Sections Sections Section
                                                              Copyright THK CO.,LTD.2021. All rights reserved. 33
```
## **CMakeLists.txtの編集**

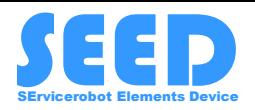

ビルドするための設定をCMakeLists.txtに記述する.

\$cd ~/ros/melodic/src/beginner\_tutorials \$gedit CMakeLists.txt

```
いろいろとコメントが入っていますが,消していただき,以下の
ようにCMakeLists.txtを書き換えてください.
```

```
1 cmake_minimum_required(VERSION 3.0.2)
 2 project(beginner tutorials)
 3
4 find_package(catkin REQUIRED COMPONENTS roscpp std_msgs)
 5
 6 include directories(include ${catkin_INCLUDE_DIRS})
 \overline{7}8 add executable(talker src/talker.cpp)
 9 target_link_libraries(talker ${catkin_LIBRARIES})
1011 add executable(listener src/listener.cpp)
12 target link libraries(listener ${catkin_LIBRARIES})
13
```
### **SEED Solutions**

**作成したノードのビルドと実行**

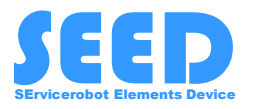

 $\text{Scd} \sim \text{ros/melodic}$ 

\$catkin build # エラーが出たら適宜対応

ターミナルを3個起動する

ターミナル1

#### *<u>Sroscore</u>*

ターミナル2

 $\text{Scd} \sim \text{cross/melodic}$ \$source devel/setup.bash \$rosrun beginner tutorials talker

ターミナル3

\$rosrun beginner\_tutorials listener  $\text{Scd} \sim$ /ros/melodic \$source devel/setup.bash

35

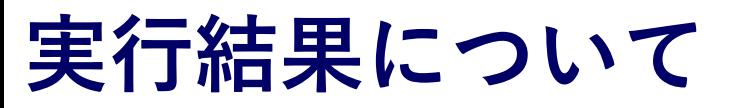

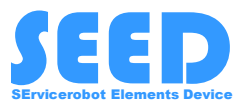

## 空の文字列しか送っていないため文字は表示されない.

### talker listener

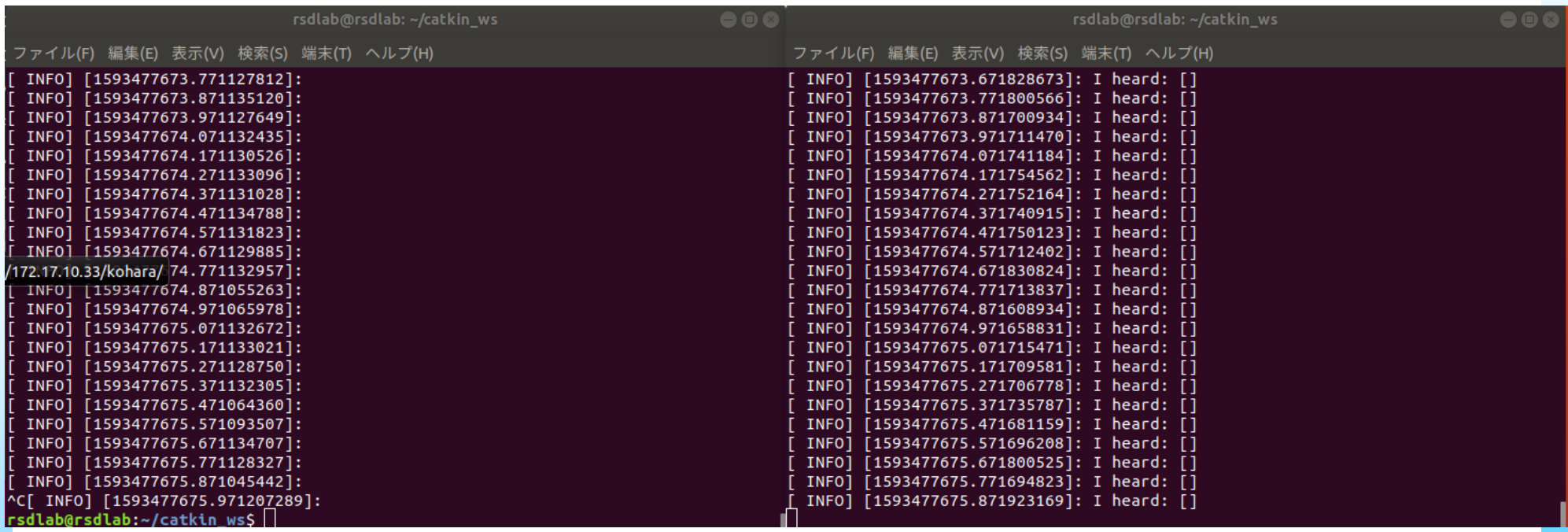

#### talkerだけをctrl+cで落とすとわかるが、データがとまるので、正 しくデータの送受信が行えていることがわかる.

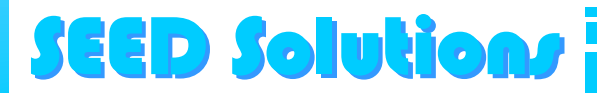

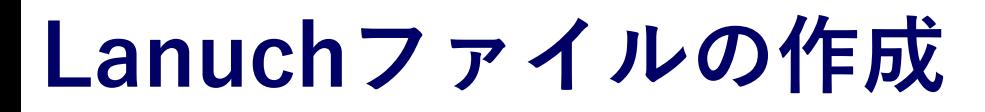

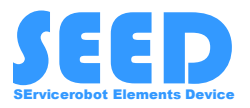

#### sample.launchというファイルを生成する.

### \$cd ~/ros/melodic/src/beginner\_tutorials/src \$mkdir launch \$cd launch \$gedit sample.launch

#### ファイルの中身

<launch> <node name ="talker" pkg="beginner\_tutorials" type="talker" output="screen" /> <node name ="listener" pkg="beginner\_tutorials" type="listener" output="screen" /> </launch>

ここはTabを入れているので注意.

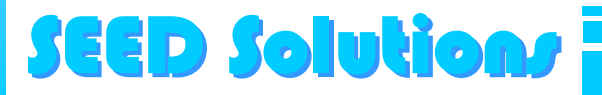

**Launchファイルでのノードの実行**

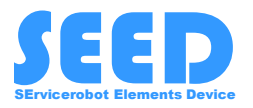

ターミナル1

 $\text{Scd} \sim$ /ros/melodic \$source devel/setup.bash \$roslaunch beginner\_tutorials sample.launch

launchファイルを生成することで,複数のターミナルを起動しな くてもノードの起動ができるため,システム起動の簡便化につな がることがわかる.

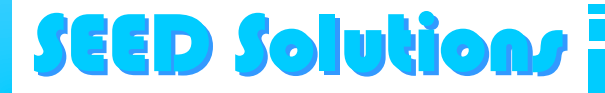

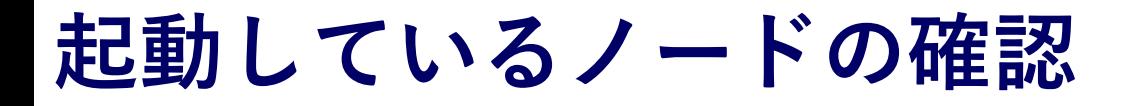

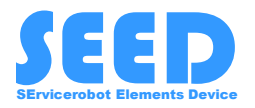

#### ノードを起動した状態で,以下のコマンドを入力

#### \$rqt\_graph

rqt\_graph

現在起動しているroscoreに登録されているノードとその接続関係, やりとりされているtopic名を視覚的に確認できるツール. ブラックボックスとして利用する場合,ノード同士の関係性を把 握するためにも利用できる.

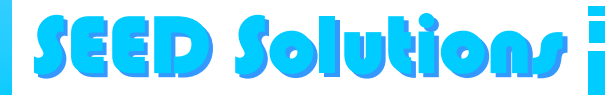

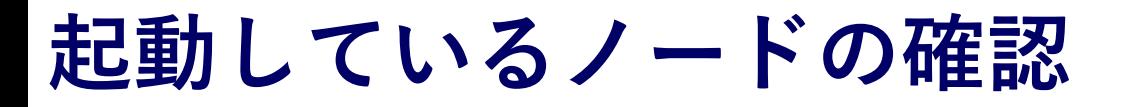

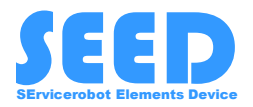

#### rqt\_graphを起動すると下記のウィンドウが出る.

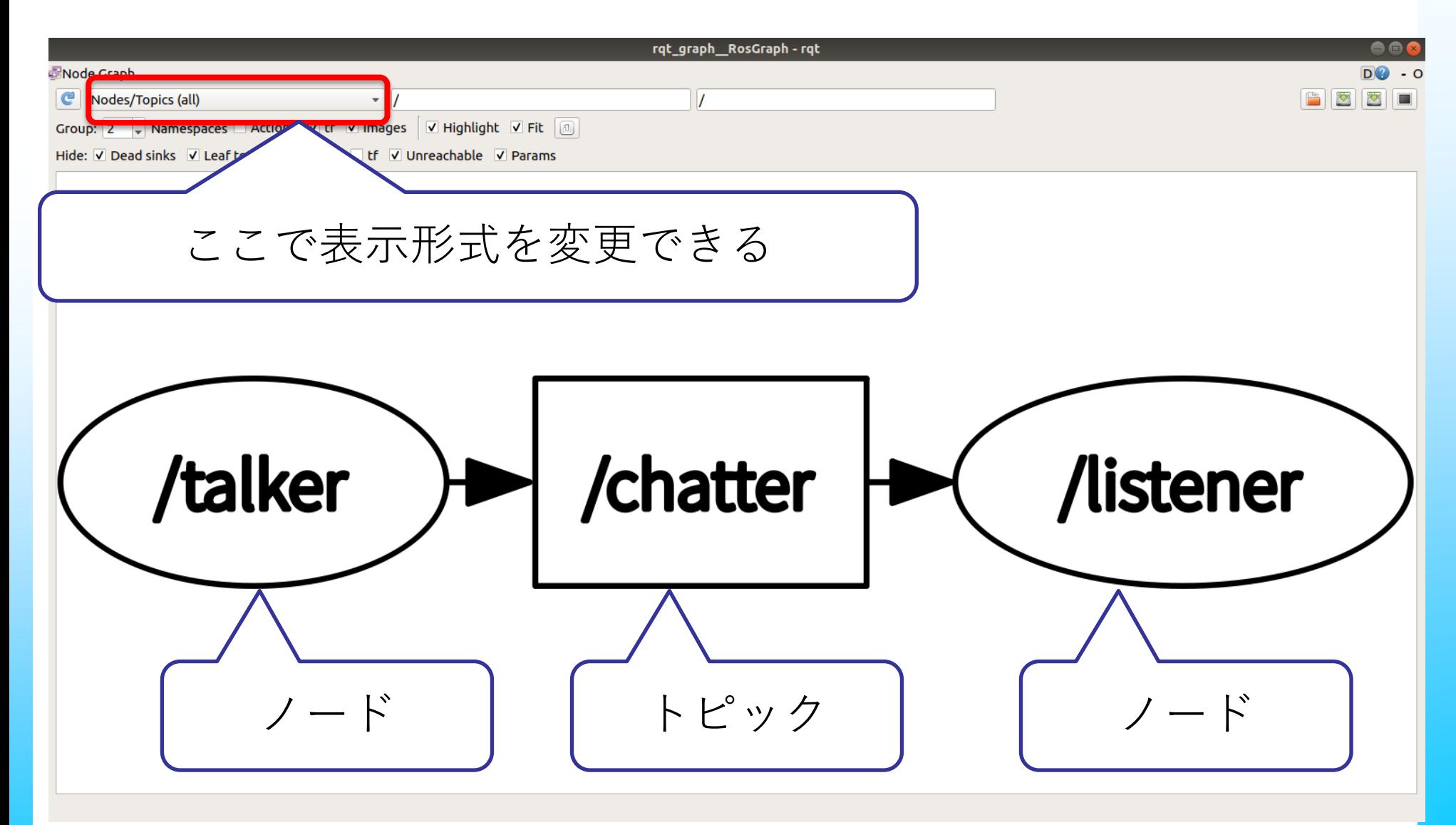

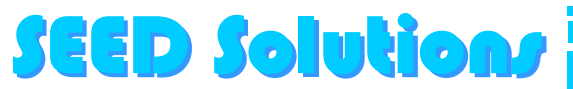